**Научно-производственное предприятие** 

# **«Интерприбор»**

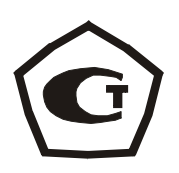

## **ИЗМЕРИТЕЛЬ ЗАЩИТНОГО СЛОЯ БЕТОНА ПОИСК**

## Модификация ПОИСК-2.5

Руководство по эксплуатации

## **СОДЕРЖАНИЕ**

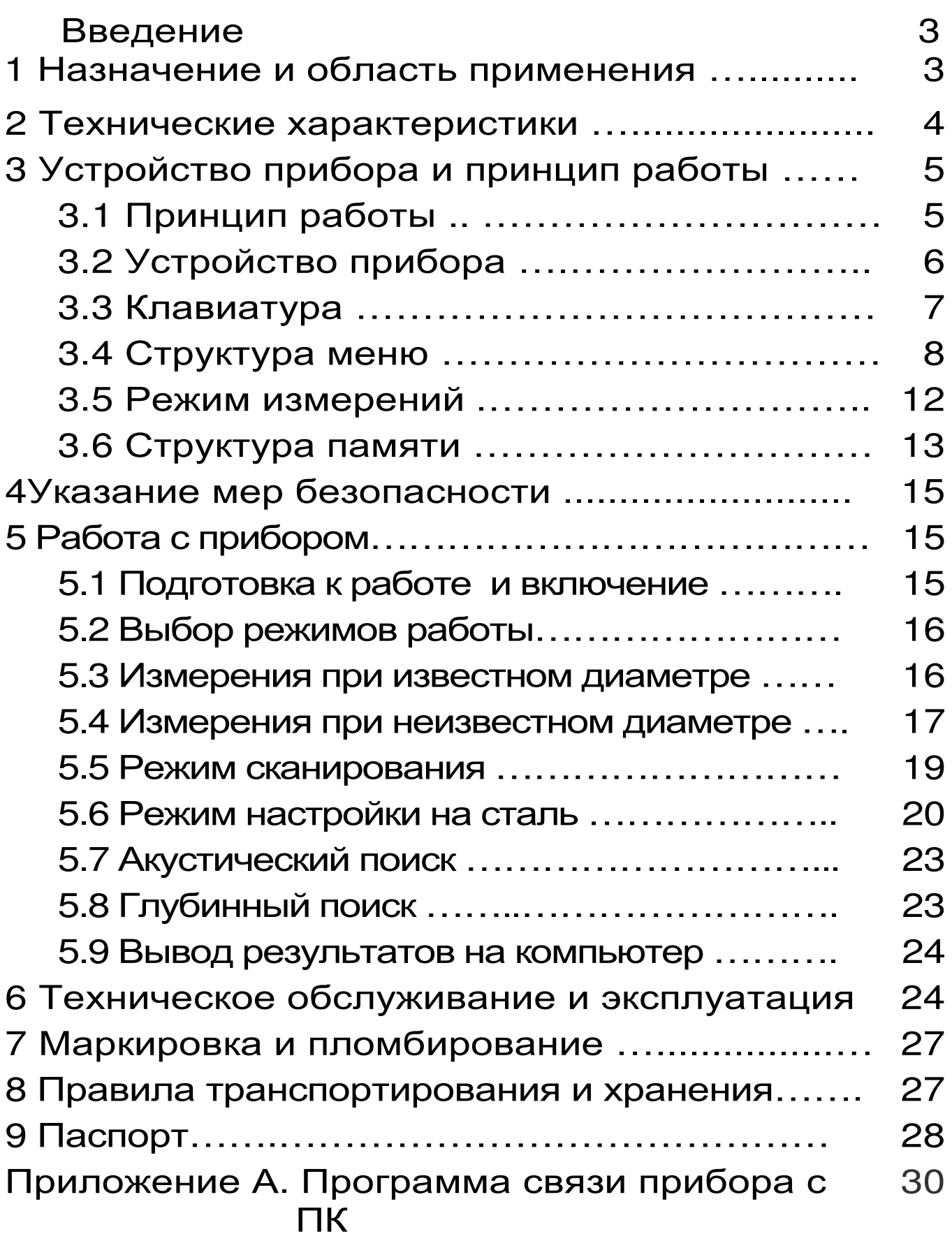

#### **ВВЕДЕНИЕ**

Руководство по эксплуатации содержит данные о принципе действия и конструкции, технические характеристики, описание методов измерения, калибровки, оценки измеряемых величин и другие сведения, необходимые для нормальной эксплуатации измерителя защитного слоя бетона ПОИСК - 2.5.

Эксплуатация прибора допускается только после изучения настоящего руководства.

#### 1 НАЗНАЧЕНИЕ И ОБЛАСТЬ ПРИМЕНЕНИЯ

Измеритель защитного слоя бетона ПОИСК-2.5 (далее - прибор) предназначен для измерения толщины защитного слоя бетона (расстояния по нормали от поверхности бетона до образующей арматурного стержня), определения расположения (проекции арматуры на поверхность бетона) и диаметра арматуры (ПОИСК-2.51) в диапазоне 3...50 мм класса AI...AIV ГОСТ 57881-75 в железобетонных изделиях и конструкциях по ГОСТ 22904-93 в условиях предприятий, стройплощадок, эксплуатируемых зданий и сооружений.

Прибор выпускается в двух исполнениях:

ПОИСК-2.51 имеет функции измерения толщины защитного слоя при известном диаметре арматуры, выбор диаметра, хранение результатов с указанием даты и времени, определение неизвестного диаметра с помощью диэлектрической прокладки и связь с компьютером (ПК).

ПОИСК-2.52 - имеет функции измерения толщины защитного слоя при известном диаметре арматуры, выбор диаметра, хранение результатов без указания даты, отсутствует связь с ПК.

Прибор предназначен для работы при температуре окружающей среды от минус 10 °С до +40

°С и максимальной влажности 80 % при температуре +25 °С.

Прибор соответствует обыкновенному исполнению изделий третьего порядка по ГОСТ Р 52931-08.

#### **2 ТЕХНИЧЕСКИЕ ХАРАКТЕРИСТИКИ И СОСТАВ**

2.1 Основные технические характеристики Диапазоны измерений толщины защитного слоя бетона, Н, мм: – для диаметров арматуры 3...12 мм – для диаметров арматуры 14…30 мм 2…100 3…120

– для диаметров арматуры 32...50 мм 10…170 Межарматурное расстояние, не менее, мм:

– для диаметров арматуры 3...10 мм – для диаметров араматуры12...50 100

мм 200

Пределы допускаемой основной абсолютной погрешности измерения защитного слоя, мм:

```
- от 5 до 130 мм
```
 $\pm (0,03H+0,5)$ 

- от 2 до 5 мм и св.130 до 170 мм не нормируется

Пределы допускаемой дополнительной погрешности измерения толщины защитного слоя бетона при отклонении температуры окружающей среды от границ нормальной области, на каждые 10 °С в пределах рабочего диапазона температур, %  $\pm 1,0$ Погрешность измерения диаметра (для ПОИСК-2.51) не нормируется

Питание от 2 аккумуляторов, В 2,5±0,4

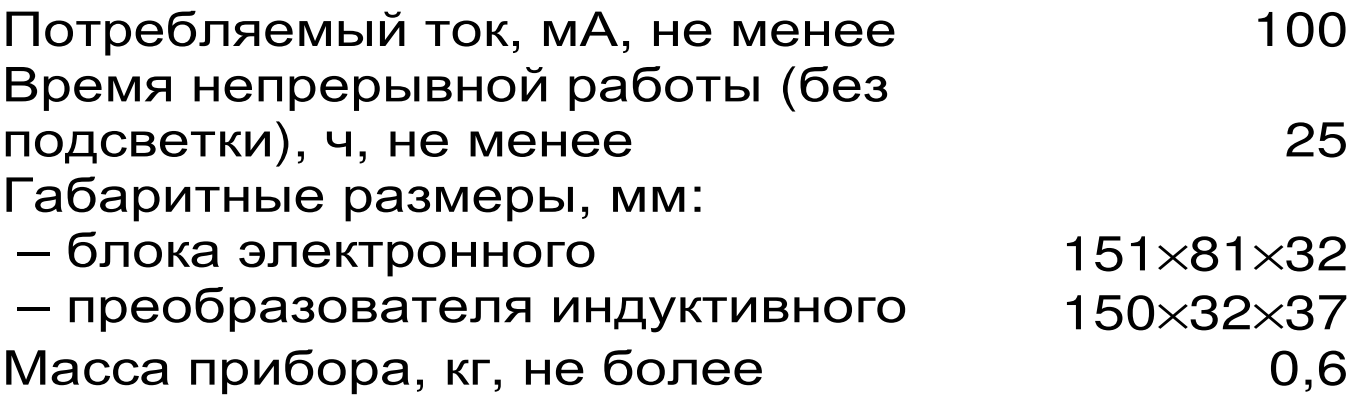

2.2 Состав прибора

2.2.1 Блок электронный.

2.2.2 Преобразователь индуктивный.

2.2.3 Прокладка диэлектрическая (для исполнения ПОИСК-2.51)

#### **3 УСТРОЙСТВО ПРИБОРА И ПРИНЦИП РАБОТЫ**

#### **3.1 Принцип работы**

Прибор ПОИСК-2.5 состоит из индуктивного преобразователя (далее – датчика) и электронного блока.

Принцип действия прибора заключается в регистрации изменения электромагнитного поля датчика при взаимодействии его с элементами арматуры. Этот сигнал воспринимается электронным блоком и преобразуется по заложенному в программу семейству характеристик в значение толщины защитного слоя бетона Н,мм.

Поиск арматурных стержней осуществляется путем сканирования контролируемой поверхности датчиком в сочетании с поворотом вокруг оси датчика до получения минимально возможного для данного случая показания толщины защитного слоя. Процесс поиска отображается на дисплее показаниями Н и линейным индикатором.

Для удобства работы в приборе предусмотрен звуковой поиск. Он позволяет определить ориен тацию арматурных стержней без непрерывного наблюдения за дисплеем прибора по изменению частоты тонального звукового сигнала. С приближением датчика к арматурному элементу тональность звукового сигнала снижается.

Прибор исполнения ПОИСК-2.51 позволяет определить неизвестный диаметр арматуры с использованием прокладки диэлектрической из органического стекла (далее – прокладки). При этом первое измерение выполняется без прокладки, данные фиксируются в памяти прибора, затем выполняется второе измерение с прокладкой и прибор выдаёт на дисплей окончательный результат - диаметр арматуры и толщину защитного слоя.

#### **3.2 Устройство прибора**

Прибор (см. рис.3.1) состоит из: электронного блока, имеющего на лицевой панели 12-ти клавишную клавиатуру и графический дисплей, в верхней торцевой части корпуса установлен разъём для подключения датчика, слева от разъема расположен USB-разъем для связи с компьютером для передачи и обработки информации. Доступ к аккумуляторам осуществляется через крышку батарейного отсека на нижней стенке корпуса.

Датчик выполнен в виде прямоугольной призмы, на торце которой имеется кистевой ремешок и выведен соединительный кабель. На чувствительной части датчика установлены четыре стальных шарика для улучшения скольжения по контролируемой поверхности.

#### **3.3 Клавиатура**

Клавиатура состоит из 12 клавиш (см. рис. 3.1).

*Клавиша* **« »** используется для включения и выключения прибора. Если измерения не выполняются, происходит автоматическое отключение прибора через заданное оператором время.

**Клавиша** « • » служит для включения и выключения подсветки дисплея. При включении прибора подсветка всегда отключена.

*Клавиша* **«***М***»** служит для перевода прибора из режима меню в режим измерения (measuring), а также для фиксации очередного результата в памяти (memory).

*Клавиша* **«F»** является функциональной и предназначена для работы в режиме главного меню и подменю.

*Клавишами* **«**←**», «**→**»** управляется курсор (мигающий знак, цифра и т.п.) в режиме установки параметров работы и осуществляется просмотр памяти результатов (из режима измерения).

*Клавиши* **«**↑**», «**↓**»** предназначены для выбора строки меню, установки значений параметров и ускоренного просмотра памяти по датам.

*Клавиши* «▲», «▼» предназначены для быстрого выбора строки в начале и конце дисплея, установки числовых значений.

*Клавишей* **«***С***»** выполняется сброс устанавливаемых параметров в начальное состояние и удаление результатов.

*Клавишей* **«Alt»** Сервисная клавиша, расширяющая функции клавиатуры.

Комбинации клавиш «Alt-▲**»** и «Alt-▼**»** служат для изменения контрастности индикатора, комбинация «Alt-C**»** для удаления текущего результата измерения, «Alt-M» для просмотра краткой информации по назначению клавиш клавиатуры.

#### 3.4 Структура меню

Прибор оснащен графическим дисплеем, формирующим текстовые и графические изображения. Требуемый режим работы пользователь

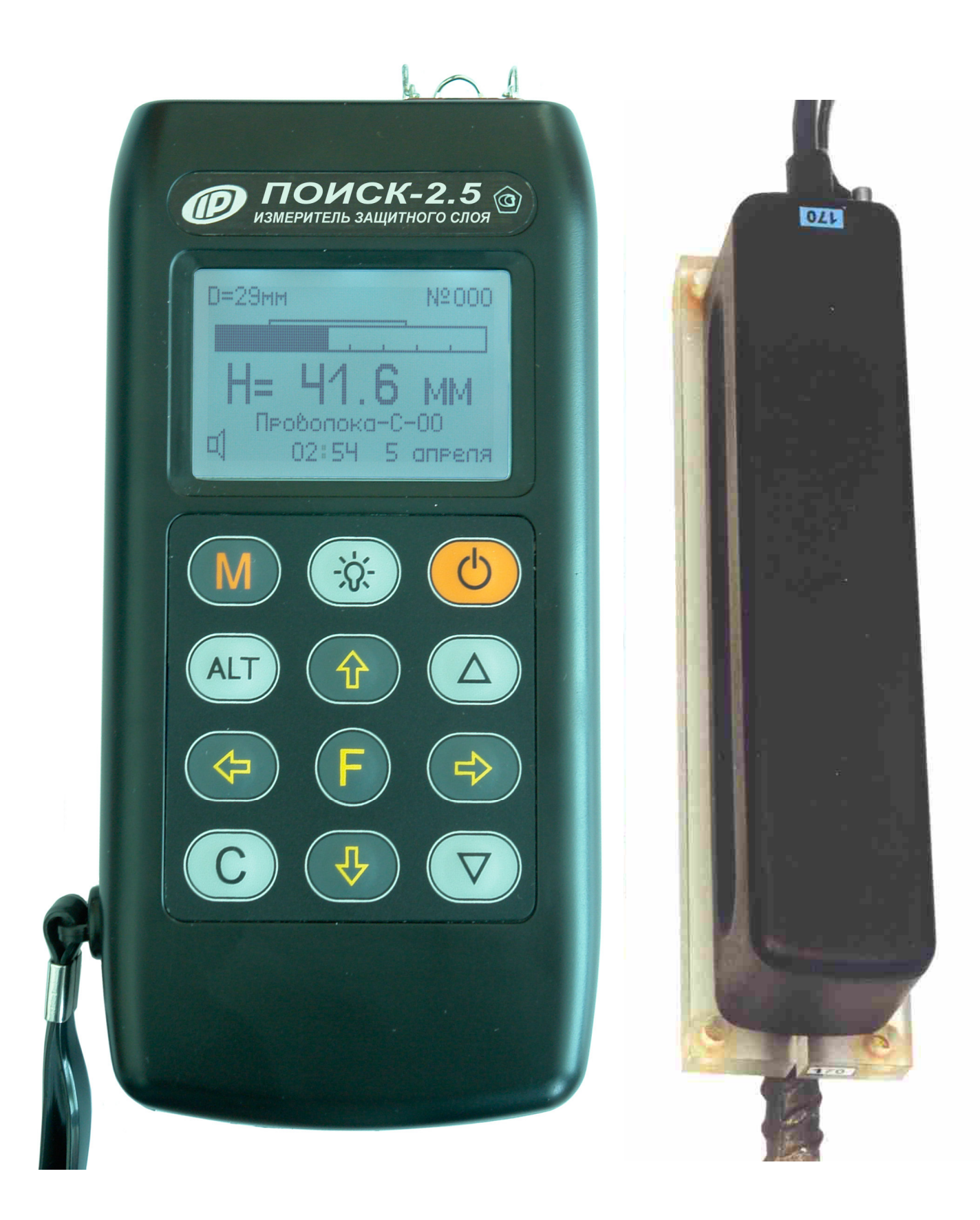

Рис. 3.1 Внешний вид прибора ПОИСК-2.51

задаёт через систему меню прибора (см. Приложение А), ориентируясь по сообщениям дисплея.

3.4.1 При включении прибора дисплей индицирует сведения о предприятии-изготовителе, название прибора и напряжение питания. Через несколько секунд прибор переходит в главное меню.

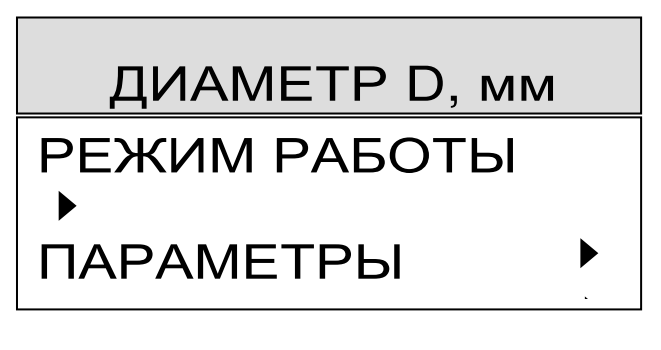

Требуемая строка меню выбирается клавишами ″↑″, ″↓″ и выделяется тёмным фоном. Для перехода к данному пункту меню необходимо выбрать его клавишами " $\uparrow$ " и " $\downarrow$ " и нажать клавишу ″F″. Для возврата в главное меню повторно нажать ″F″.

3.4.2 *Пункт главного меню* **«***Диаметр***»** служит для установки предполагаемого диаметра арматуры.

3.4.3 *Пункт главного меню* ″*Режим рабо**ты*″ через систему подменю позволяет выбрать один из режимов работы:

- основной режим измерения Н при известном диаметре арматуры;
- измерение защитного слоя при неизвестном диаметре (для исполнения ПОИСК-2.51);
- режим сканирования;
- настройка на известный тип стали;
- режим глубинного поиска.

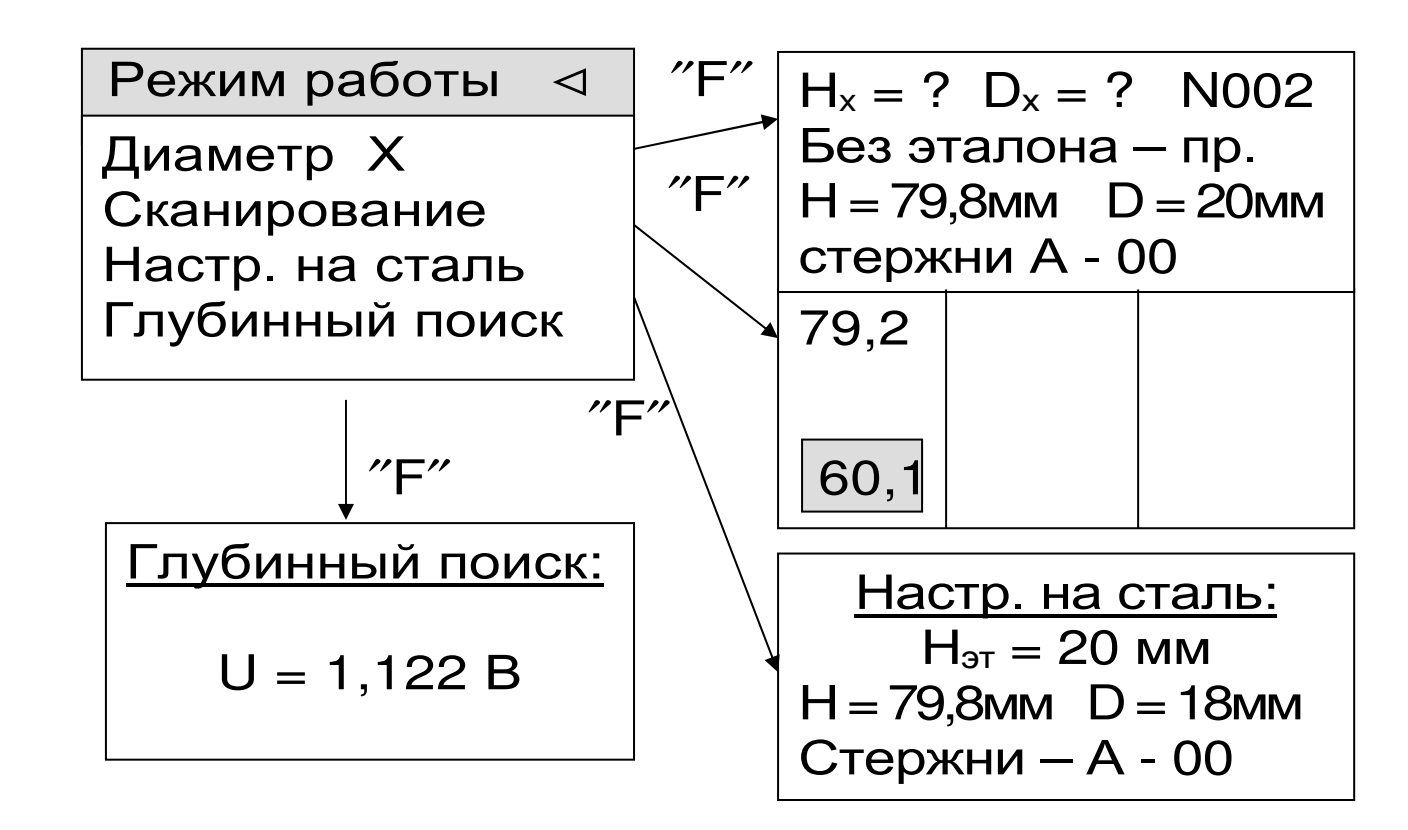

Для перехода к требуемому пункту меню необходимо выбрать его клавишами ″↑″, ″↓″ и нажать клавишу ″F″. Для возврата в меню «Режим работы» повторно нажать ″F″.

3.4.4 *Пункт главного меню* ″*Параметры*″**:** 

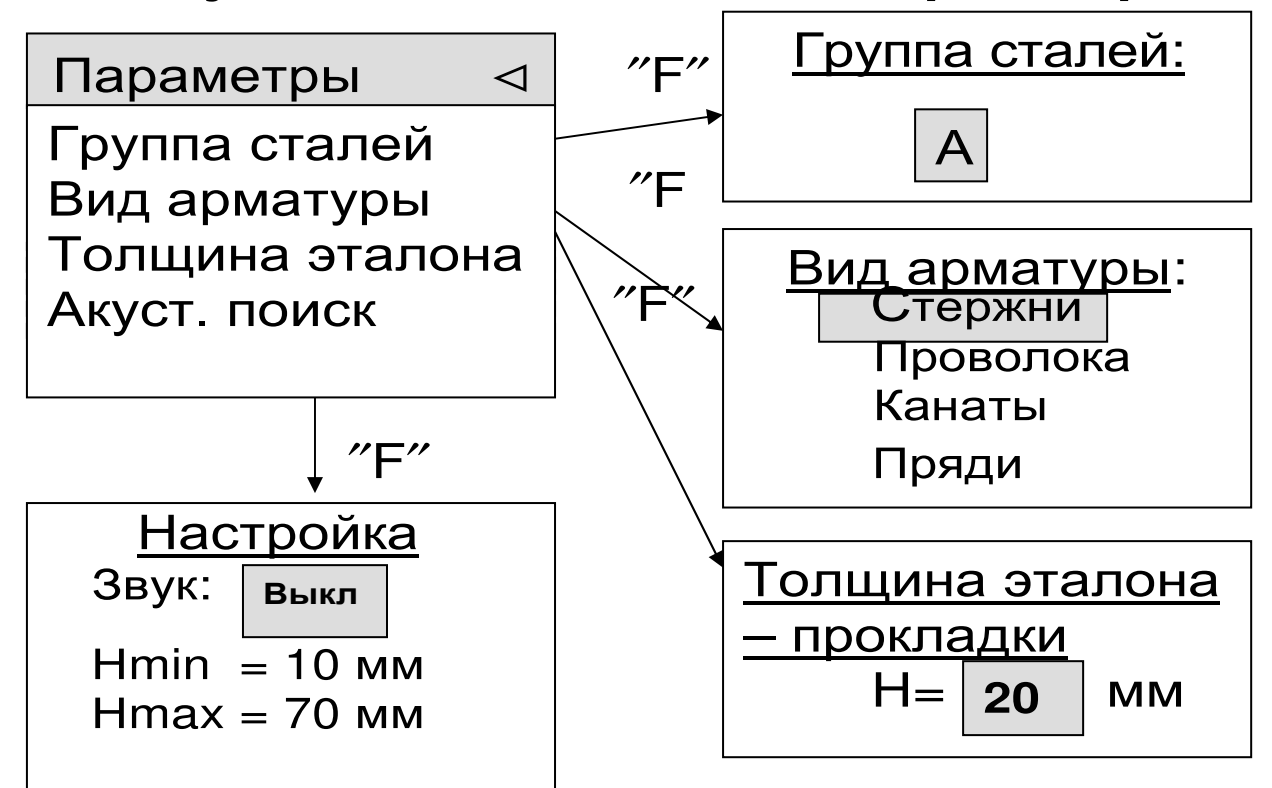

3.4.5 *Пункт главного меню* ″*Дополни**тельно*″ позволяет:

Дополнительно <

Язык Ресурсы Дата и время Авт. отключение Ист. питания

О производителе

– просмотреть использование ресурсов памяти прибором;

– установить (изменить) дату и время;

– установить интервал времени для автоматического отключения прибора после прекращения измерений;

– индицировать напряжение источника питания, выбрать вид элементов питания (аккумулятор или батарея);

– выбрать русский или английский язык текстовых сообщений;

– получить краткие сведения о модификации прибора.

#### **3.5 Режим измерений**

После выбора режима работы для перехода из главного меню в режим измерений необходимо нажать клавишу «M», а для возврата в основное меню – клавишу «F». В режиме измерений на дисплее индицируются:

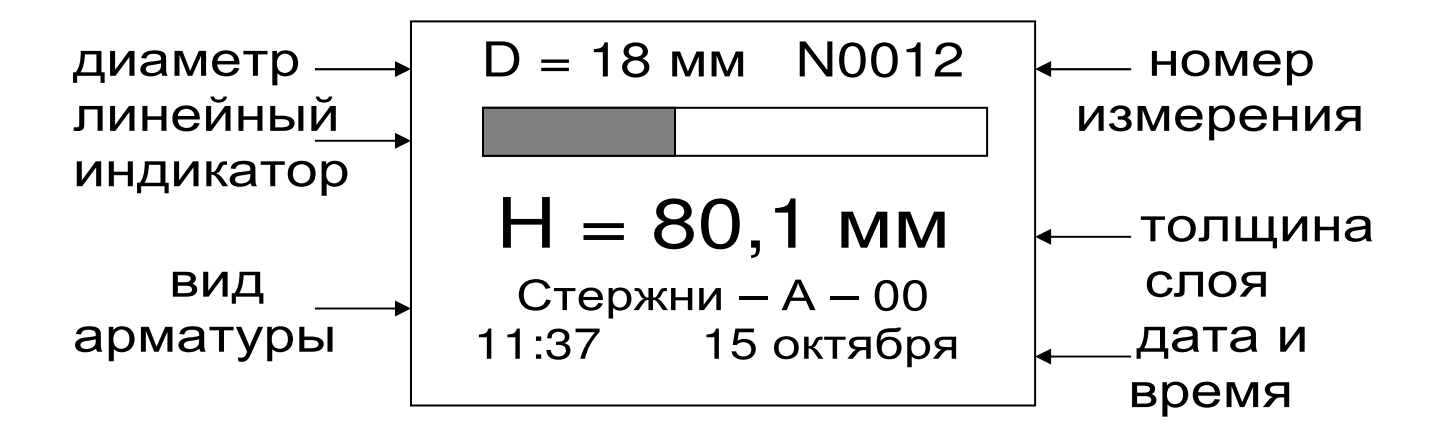

#### **3.6 Структура памяти**

Для просмотра результатов измерений необходимо войти в режим измерения и нажать клавишу ″↓″, - на дисплее появится последний результат. Далее просмотр производится:

- для ПОИСК-2.51 - единичными нажатиями клавиши "↑" по номерам и датам в обратной последовательности и ускоренно-длительным нажатием этой клавиши. Для возврата в режим измерения необходимо нажать клавишу М.

для ПОИСК-2.52 - единичными нажатиями клавиш **«**←**», «**→**»** по номерам.

 Прибор содержит следующие области памяти:

- ПОИСК-2.51 и ПОИСК-2.52 - основного режима измерений с известным диаметром;

- ПОИСК-2.51 - режима измерений при неизвестном диаметре и режима сканирования.

После заполнения всего объема памяти ее можно очистить, либо самые старые данные будут удаляться автоматически, освобождая место для каждого нового результата. Любой результат можно удалить из режима просмотра памяти нажатием клавиши ″С″.

3.6.1 Память основного режима

Просмотр-перелистывание по датам производится в обратном и прямом направлениях нажатием клавиш "↓", "↑", соответственно (для ПОИСК-2.51), а просмотр по номерам – клавишами "←", ″→″. Пример изображения на дисплее:

 $D = 12$ мм N0005  $H = 72,3$  мм Стержни – А – 03 9:15 10 Апр

В основном режиме объем ″памяти – 1″ составляет 800 результатов за 100 дней.

3.6.2 Память режима измерений с неизвестным диаметром (для ПОИСК-2.51)

Просмотр памяти производится также по датам и номерам из рассматриваемого режима измерения. Пример:

> $D_x = 12$ мм N003  $H_x = 73,6$  мм Стержни – А – 00 9:25 10 Янв

Объем ″памяти – 2″ составляет 400 результатов за 100 дней.

3.6.3 Память режима сканирования (для ПО-ИСК-2.51)

Просмотр памяти осуществляется из режима сканирования только по номерам с помощью клавиш "←", "→".

Объем памяти составляет 200 страниц результатов за 100 дней. Каждая страница содержит до 12 результатов. При просмотре памяти на дисплей выдается только 9 результатов, например:

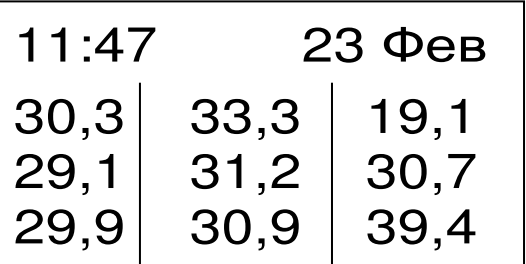

## **4 УКАЗАНИЕ МЕР БЕЗОПАСНОСТИ**

4.1 Прибор не содержит компонентов, опасных для жизни и здоровья пользователя.

4.2 При работе с прибором необходимо соблюдать общие правила техники безопасности, действующие в условиях работы конкретного производства, технологии, оборудования и т.п.

## **5 РАБОТА С ПРИБОРОМ**

#### **5.1 Подготовка к работе и включение**

При эксплуатации прибора можно пользоваться аккумуляторами, которые предварительно следует зарядить (п.7.5, 7.6) или блоком питания 5В, который подключается к USB-разъему, расположенному на верхнем торце корпуса электронного блока. Прибор также может работать от кабеля связи USB, если он подключен к компьютеру.

Для подготовки прибора к работе следует:

– подсоединить датчик к прибору через разъем, совместив положение ″ключа″ на прямой и ответной частях разъема;

– включить прибор нажатием клавиши " $\psi$ ", при этом на дисплее кратковременно появляется сообщение о предприятии-изготовителе, название прибора и напряжение питания. Через несколько секунд прибор переходит в главное меню.

Если при включении прибора, который питается от аккумуляторов, на дисплее появляется сообщение о необходимости их заряда, или если прибор не включается, то следует произвести заряд аккумуляторов в соответствии с пунктом 7.7 или воспользоваться для работы с прибором сетевым блоком питания.

#### **5.2 Выбор режимов работы**

При первом включении прибора или при изменениях условий работы следует выполнить, при необходимости, следующие действия:

– Нажатием клавиши ″F″ войти в первый пункт главного меню и установить диаметр контролируемой арматуры.

– Для ПОИСК-2.52 в пункте главного меню «Индикация» выбрать режим индикации: основной – с увеличенным размером изображений; графический – с линейным индикатором толщины защитного слоя; полноэкранный.

– Для ПОИСК – 2.51 войти в пункт главного меню ″Параметры″ и выбрать через соответствующие подпункты группу стали (А÷F)\*, вид арматуры (стержни, проволока, пряди, канаты); установить при необходимости толщину эталона (если используется нештатный эталон) для режимов работы при неизвестном диаметре и при настройке на сталь; установить параметры акустического поиска:

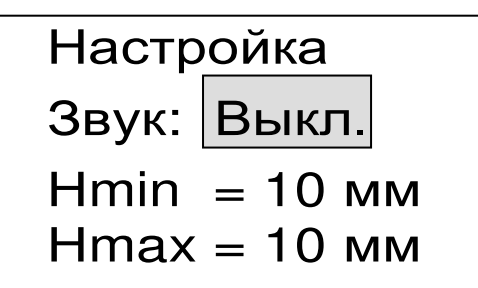

## **5.3 Измерения при известном диаметре**

Для проведения измерений в данном режиме следует:

5.3.1 Нажатием клавиши ″М″ войти в режим измерения.

5.3.2 Выполнить калибровку прибора в следующей последовательности:

 \* В данной модификации прибора заложена одинаковая базовая настройка по всем группам сталей.

- удалить датчик от металлических предметов на расстояние не менее 0.5 м и обеспечить его неподвижность;
- нажать клавишу "С", дисплей оповестит: ″Идет калибровка″ , - после завершения калибровки кратковременно появится сообщение о завершении калибровки, затем дисплей перейдет в рабочий режим.

*Внимание***!** *Калибровку рекомендуется выполнять через каждые* 10 *минут работы или перед каждой новой серией измерений*.

5.3.3 При необходимости смены диаметра выйти из режима измерения нажатием клавиши «F», войти в пункт главного меню ″Диаметр″ и установить требуемое значение диаметра, затем нажатием клавиши ″М″ вернуться в режим измерения.

5.3.4 Установить датчик на поверхность контролируемого объекта и, плавно перемещая его вдоль поверхности, добиться минимума показаний Н, при котором арматурный элемент располагается под продольной осью датчика. При неизвестном расположении стержней поиск осуществляется сканированием поверхности объекта в сочетании с поворотом вокруг вертикальной оси на ±90 градусов.

5.3.5 Нужные результаты зафиксировать в памяти нажатием клавиши ″М″ для каждого найденного арматурного элемента.

#### **5.4 Измерения при неизвестном диаметре (для ПОИСК-2.51)**

5.4.1 Установить ожидаемое значение диаметра через пункт главного меню «Диаметр».

5.4.2 Войти в пункт главного меню «Режим работы», подпункт «Диаметр Х» и нажатием клавиши ″С″ включить режим калибровки. После

калибровки на дисплее появится окно первого такта измерения неизвестного диаметра.

5.4.3 Найти проекцию арматурного элемента на поверхность (по п. 5.3.4) и отметить ее ось мелком.

5.4.4 На помеченную ось установить датчик. При этом на дисплее будет индицироваться, например:

Hx = ?  $D_x = ?$  N002 Без эталона – пр.  $H = 25.0$  MM  $D = 20$  MM Стержни – А – 00 10:31 9 Март

Нажать клавишу «М».

5.4.5 Аккуратно снять датчик, поместить его на диэлектрическую прокладку, совмещая стальные шарики на чувствительной стороне датчика с углублениями в прокладке. Тщательно поставить датчик на прежнее место через прокладку:

> $H_x = ?$   $D_x = ?$  N002 Без эталона – пр.  $H = 44.2$  MM  $D = 20$  MM Стержни – А – 00 10:31 9 Март

5.4.6 Нажать клавишу ″М″. На дисплее появятся результаты измерений:

 $D_x = 26$  мм N002  $H_x = 26,7$  мм Стержни – А – 00 10:31 9 Март

5.4.7 Для устранения влияния неровностей поверхности бетона на точность первое измерение

(п.5.4.4) следует проводить через прокладку из оргстекла толщиной 4…5 мм. В этом случае для получения фактического результата толщину этой прокладки следует вычесть из значения Нх, полученного в п.5.4.6 .

5.4.8 При последующем нажатии клавиши ″М″ результат фиксируется в памяти и прибор готов к выполнению следующего цикла измерения неизвестного диаметра.

5.4.9 С целью повышения достоверности результатов рекомендуется выполнять по 3 цикла измерений для каждого стержня с усреднением значений  $D_x$  и  $H_x$ .

5.4.10 Все манипуляции с прокладками и метками необходимо выполнять тщательно, не допуская сдвигов и перекосов.

#### **5.5 Режим сканирования (для ПОИСК-2.51)**

Служит для ускоренного контроля армирования стержнями одного диаметра. Для сканирования следует выполнить следующие действия:

5.5.1 Установить значение диаметра арматуры и откалибровать прибор (см. п. 5.3.2.).

5.5.2 Установить через пункт главного меню «Режим работы» режим сканирования, при этом на дисплее появится поле, разделенное на три сектора с мигающим инверсным значением Н.

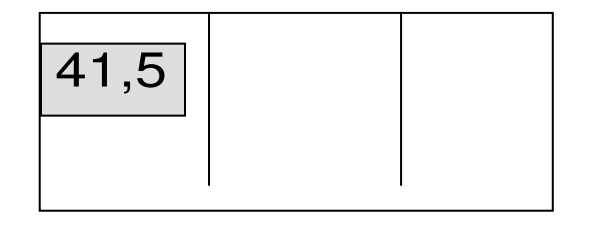

5.5.3 Сканируя поверхность бетона датчиком перпендикулярно арматурным стержням, поочередно определить минимальные значения Н, нажимая клавишу ″М″ фиксировать их значения на дисплее (например, в случаях выборочного контроля - фиксировать результаты, выходящие за допуски, или же осуществлять сплошную запись):

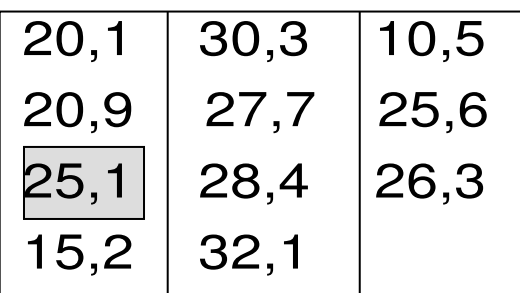

5.5.4 Для завершения цикла сканирования нажать клавишу "1". За один цикл сканирования фиксируется до 12 результатов (если дисплей заполнен, а измерения с фиксацией продолжить, то первые результаты автоматически удаляются, оставляя 12 последних). Удаление результатов цикла производится клавишей "↓".

5.5.5 Для просмотра памяти циклов сканирования из режима сканирования нажать клавишу  $" \leftarrow"$ , при этом на дисплее индицируется только 9 результатов последнего цикла, например:

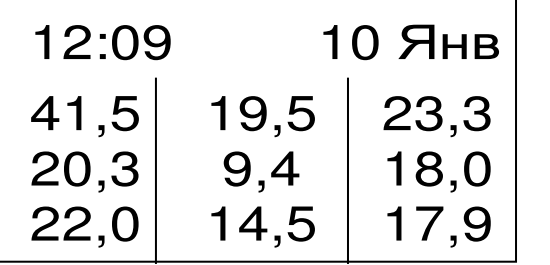

Далее просмотр осуществляется в обратном и прямом направлениях с помощью клавиш "←"  $U'' \rightarrow''$ 

Полные данные могут быть переданы на компьютер и просмотрены с помощью специальной программы.

## 5.6 Режим работы с настройкой на сталь (ДЛЯ ПОИСК-2.51)

Используется с целью:

- обеспечения высокой точности измерений при работе с неизвестными марками сталей;

- учета влияния параллельных стержней в густо армированных изделиях и конструкциях.

Настройка на сталь выполняется на открытых или вскрытых участках арматуры, или на имеющихся образцах арматуры.

Настройку и хранение результатов настройки следует осуществлять для групп сталей, выбираемых через пункт меню ″Группа сталей″ в разделе главного меню ″Параметры″. Рекомендуется использовать для этого группы В, С, D, Е, F, а группу А резервировать для обычных измерений. Базовая настройка по всем группам сталей одинакова.

5.6.1 Откалибровать прибор, установить значение диаметра и выбрать группу стали, например, В.

5.6.2 Установить датчик на открытую арматуру через диэлектрическую прокладку необходимой толщины, значение которой выставить через пункт меню «Параметры» подменю «Толщина эталона».

Для получения высокой точности рекомендуется использовать диэлектрическую прокладку из оргстекла с толщиной, близкой к номинальной толщине защитного слоя.

В качестве прокладки можно использовать любой диэлектрический материал, а также прилагаемую к прибору диэлектрическую прокладку.

5.6.3 Через пункт главного меню ″Режим работы″ войти в режим ″Настройка на сталь″ - на дисплее появится окно данного режима, например,

Настр. на сталь

 $H_{3T} = 20$  мм

 $H = 21,4$ мм  $D = 20$ мм

Стержни – В - 00

5.6.4 Нажать клавишу ″М″ , - на дисплее появится сообщение "Настр. на сталь dD = -0,3" это означает смещение характеристики данной арматурной стали относительно базовой в сторону уменьшения диаметра на 3 мм.

5.6.5 Нажать клавишу ″М″ , - на дисплее появится сообщение:

> Настр. на сталь  $H_{\rm 3T} = 20$  мм  $H = 21,4$ мм  $D = 20$ мм Стержни – В - 03

5.6.6 Для запоминания результата последовательно нажать клавиши ″F″ и ″М″ , - прибор перейдет в рабочий режим с новой настройкой, например:

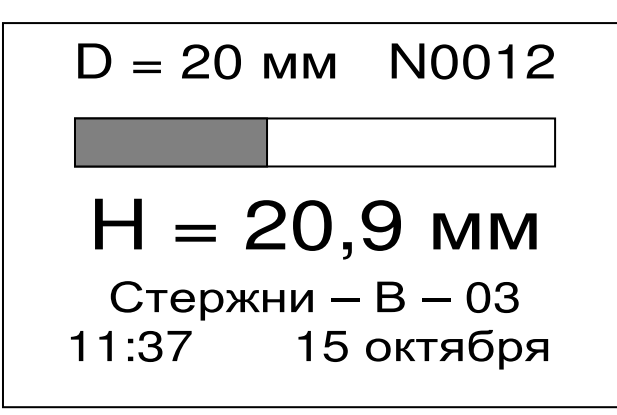

5.6.7 Для удаления настройки на сталь необходимо выполнить п.5.6.3 и 5.6.4. Нажатием клавиши «С» обнулить показания, на дисплее должно появиться сообщение

> Настр. на сталь:  $dD = -00$

5.6.8 Для запоминания результата последовательно нажать клавиши ″F″ и ″М″ , - прибор перейдет в рабочий режим с базовой настройкой.

5.6.9 При необходимости компенсации влияния параллельных стержней следует воспроиз-

вести расположение стержней либо на макете, либо на изделии с известной толщиной защитного слоя. Далее все операции выполняются аналогично вышеизложенному.

### **5.7 Акустический поиск ( для ПОИСК-2.51)**

Определение расположения арматуры в основном производится путем поиска минимального значения Н по цифровой или графической информации. В ряде случаев, например, при работе в труднодоступных местах, считывание этой информации затруднено и более удобным оказывается использование акустического сигнала.

При сканировании поверхности бетона со скоростью до 0.1 м/с, приближение датчика к проекции арматуры сопровождается появлением акустического сигнала низкой частоты (~200…100 Гц), а удаление – повышением частоты (~ до 10 кГц), в зависимости от значения толщины защитного слоя.

Параметры акустического режима можно установить через пункт главного меню ″Параметры″, подпункт ″Акустический поиск″:

Настройка Звук: Вкл.  $H_{min} = 10$  MM  $H_{max} = 70$  MM

Звуковой сигнал можно включить или отключить, значения Н<sub>min</sub> и Н<sub>max</sub> устанавливаются в любых рабочих пределах.

## **5.8 Глубинный поиск (для ПОИСК-2.51)**

Режим глубинного поиска предназначен для определения расположения глубоко залегающих арматурных элементов большого диаметра.

В данном режиме работы прибор индицирует напряжения  $\Delta U$  (разность между значения напряжением 2В, получаемом при калибровке датчика по воздуху и фактическим напряжением датчика), которое изменяется с дискретностью 1мВ и имеет большую чувствительность к металлу, чем показания прибора в режиме измерения защитного слоя. При этом по максимальному значению AU определяется совпадение П<sub>D</sub>Oдольных осей датчика и арматуры.

Для работы в этом режиме следует:

- войти в подпункт "Глубинный поиск" в главном меню "Режим работы", выполнить калибровку прибора нажатием клавиши "С" (см. п.п. 5.3.2) - после чего на дисплее появится сообщение  $"U = 0,000B";$ 

- найти проекцию арматурного стержня на поверхность объекта по максимальному значению U, - при этом следует учитывать возможную девиацию малых уровней напряжений в пределах 20...25 MB.

#### 5.9 Вывод результатов на компьютер (для ПОИСК-2.51)

Прибор оснащен стандартным USB-разъемом для связи с компьютером. Описание программы и работа с ней изложены в Приложении А.

#### 6 ТЕХНИЧЕСКОЕ ОБСЛУЖИВАНИЕ И ЭКСПЛУАТАЦИЯ

6.1 Профилактический уход и контрольные проверки производятся лицами, непосредственно эксплуатирующими прибор.

6.2 Во время эксплуатации и проверки запрещается вскрывать прибор и датчик. В противном случае действие гарантийных обязательств прекращается.

6.3 Прибор необходимо содержать в чистоте, периодически протирать его от пыли сухой и чистой фланелью. Оберегать от ударов, пыли и сырости.

6.4 По завершении измерений датчик необходимо очистить от частиц материала.

6.5 Перед первым включением прибора необходимо зарядить аккумуляторы, входящие в комплект. Для этого необходимо вставить аккумуляторы в батарейный отсек, подключить прибор через блок питания 5В с разъемом USB к сети напряжением 220В. Включить прибор. Зарядка аккумуляторов начнется автоматически. Пиктограмма зарядки располагается в правом нижнем углу главного меню. По окончании заряда АКБ пиктограмма зарядки пропадет.

По окончании первого рабочего дня прибор необходимо поставить на полную зарядку в соответствии с п. 6.7.

6.6 Первую и последующие зарядки аккумуляторов можно проводить с помощью стандартного зарядного устройства, предназначенного для заряда Ni-MH-аккумуляторов емкостью 2500 мА\*ч.

6.7 При появлении на дисплее информации о разряде аккумуляторов необходимо их зарядить. Для этого включить прибор и подключить к его USB-разъему блок питания 5В, включенный в сеть 220 В или кабель USB, подключенный к USB-порту компьютера. Зарядка аккумуляторов начнется автоматически, о чем будет свидетельствовать пиктограмма зарядки. Перед зарядкой аккумуляторов необходимо убедиться в том, что в меню **«Дополнительно»** подменю **«Ист. питания»** установлен режим **«Аккумулятор».** 

При интенсивной работе рекомендуется иметь запасной комплект заряженных аккумуляторов.

 Допускается замена аккумуляторов на элементы типа АА. В этом случае для наиболее полного

использования их энергии через пункт меню **«Ист. питания»** необходимо выбрать режим «Батарея». Если этого не сделать, то при работе от блока питания 5В или порта USB компьютера будет включаться заряд, что может привести к неработоспособности прибора из-за вытекания электролита из элементов питания.

6.8 При недостаточной освещенности помещения можно воспользоваться подсветкой дисплея, включаемой клавишей "\* ". Без особой необходимости пользоваться подсветкой не рекомендуется из-за резкого роста потребления энергии и ускоренного (в 5 раз) разряда аккумуляторов.

6.9 Для снижения расхода энергии батарей рекомендуется включать прибор непосредственно перед измерениями и отключать сразу после их выполнения.

6.10 Если в процессе работы прибор перестает реагировать на нажатие клавиш и не отключается, необходимо открыть батарейный отсек, на несколько секунд изъять один из аккумуляторов, вставить его обратно и снова проверить работоспособность прибора.

6.11 Если прибор не реагирует на клавишу включения питания, необходимо извлечь аккумуляторы из прибора, потереть контакты спиртом или зачистить мелкозернистой наждачной бумагой, снова установить их и проверить работоспособность. При отсутствии реакции прибора на включение следует зарядить аккумуляторы, имея в виду возможную полную или частичную утрату их емкости.

6.12 При всех видах неисправностей необходимо с подробным описанием особенностей их проявления обратиться к изготовителю за консультацией. Отправка прибора в гарантийный ремонт должна производиться с актом о претензиях к его работе.

6.13 Предупреждения

«Поиск-2.5» является сложным техническим изделием и не подлежит самостоятельному ремонту. Гарантийные обязательства теряют силу в случаях, указанных в п. 9.2.4.

## **7 МАРКИРОВКА И ПЛОМБИРОВАНИЕ**

7.1 Маркировка прибора содержит:

- товарный знак изготовителя;
- знак утверждения типа;
- обозначение прибора ПОИСК-2.5;
- порядковый номер прибора;
- дату выпуска.

7.2 На прибор, прошедший приемо-сдаточные испытания, ставится пломба.

### **8 ПРАВИЛА ТРАНСПОРТИРОВАНИЯ И ХРАНЕНИЯ**

8.1 Транспортирование приборов должно проводиться в упакованном виде любым крытым видом транспорта в соответствии с правилами перевозок грузов, действующими на данном виде транспорта.

8.2 Расстановка и крепление ящиков с приборами в транспортных средствах должны исключать возможность их смещения и ударов друг о друга.

8.3 Погрузочно-разгрузочные работы должны осуществляться в соответствии с транспортной маркировкой по ГОСТ 14192.

8.4 Упакованные приборы должны храниться *в* условиях, установленных для группы Л ГОСТ 15150.

 8.5 Условия транспортирования приборов должны соответствовать температурным условиям от минус 25 °С до 50 ºС.

## **10 ПАСПОРТ**

## **9.1 Комплектность**

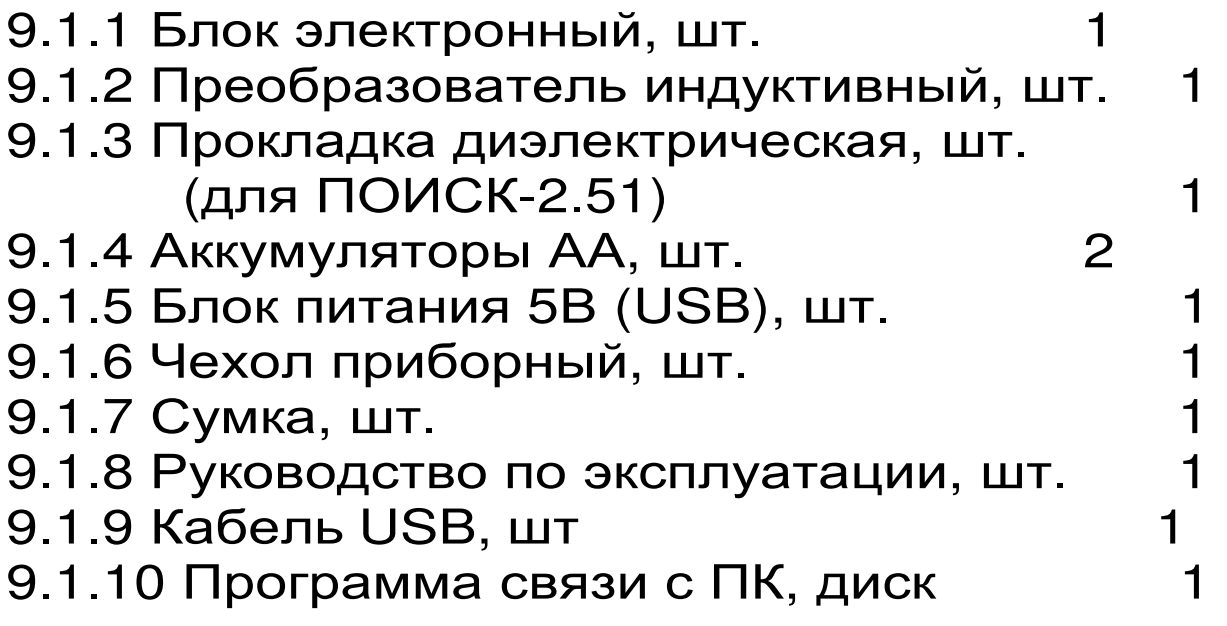

9.2 Гарантийные обязательства

9.2.1 Предприятие-изготовитель гарантирует соответствие выпускаемых приборов «Поиск-2.5» требованиям технических условий. Гарантийный срок эксплуатации составляет 18 месяцев со дня продажи.

9.2.2 Гарантия не распространяется на аккумуляторную батарею и выход ее из строя не является поводом для претензий.

9.2.3 Предприятие-изготовитель обязуется в течение гарантийного срока безвозмездно производить ремонт прибора, если он выйдет из строя или его характеристики не будут удовлетворять требованиям технических условий.

9.2.4 Гарантийные обязательства теряют силу, если пользователь нарушал заводские пломбы, прибор подвергался сильным механическим или атмосферным воздействиям или пользователь не соблюдал полярность включения элементов питания.

9.2.5 Гарантийный ремонт и периодическую поверку осуществляет предприятие-изготовитель ООО «НПП «ИНТЕРПРИБОР»: 454080, г. Челябинск, а/я 12771, тел/факс (351) 729-88-85, 245- 09-69, 245-09-70, 245-09-71, 245-09-72.

 9.2.6 Послегарантийный ремонт осуществляет предприятие-изготовитель на договорных условиях.

 9.2.7 Представитель ООО «НПП «ИНТЕР-ПРИБОР» в Москве: тел/факс (499) 174-75-13.

#### **ПРОГРАММА СВЯЗИ ПРИБОРА «ПОИСК-2.5» С КОМПЬЮТЕРОМ**

Введение

Программа предназначена для переноса результатов измерений в компьютер, их сохранения, просмотра и выборки из полученного массива, а также печати отобранных результатов в табличной и графической формах с указанием времени, даты проведения измерений, вида измерений, значений толщины защитного слоя Н, диаметра арматуры D и вида арматуры.

Связь прибора с компьютером осуществляется по стандартному USB-интерфейсу.

Работа с программой требует обучения персонала или привлечения квалифицированного специалиста.

Минимально необходимые требования к компьютеру:

- − Операционная система Windows 7/8/XP (32 или 64-разрядная).
- − Наличие USB-интерфейса.
- − Привод CD-ROM / DVD-ROM / Blue-ray.

Установка драйвера COM-ПОРТА:

Вставить установочный CD диск в компьютер, подключить прибор к любому из USB-портов компьютера. После появления окна мастера нового оборудования выбрать ответы «Нет, не в этот раз» (на предложение о подключении к узлу Windows Update), «Установка из указанного места», «Включить следующее место поиска». Выбрать в качестве места поиска папку с драйвером на CDдиске. По окончании установки должно появиться сообщение о завершении установки оборудования.

#### Инсталляция программы:

Вставить диск в компьютер, открыть его содержимое и запустить Setup.exe. Далее, следуя указаниям с экрана, последовательно через нажатия клавиши "Next" провести инсталляцию программы.

Работа с программой:

Вызвать программу «Поиск». На мониторе появится окно программы с системой меню в верхней строке. После этого появится окно с предложением выбрать вариант проекта (открыть существующий, открыть последний или создать новый).

Создание нового и открытие существующего проектов

Чтобы считывать данные с прибора, производить распечатку на принтере и т.д. необходимо первоначально создать новый проект! Для этого пиктограмму «Новый» или ВОСПОЛЬЗОнажать «Проект», подменю «Новый», в меню ваться строке «имя файла» необходимо указать название проекта, с которым Вы собираетесь работать, и нажать Enter. При наборе названия файла проекта одновременно будут показаны файлы, созданные для Вашего проекта.

Если проект, с которым вы собираетесь работать, был создан ранее, то для его открытия следует нажать пиктограмму «Открыть» или через меню «Проект», подменю «Открыть».

Считывание информации с прибора

запустить программу связи;

включить питание прибора;

подключить прибор к компьютеру с помощью **USB - кабеля;** 

нажать кнопку «Считать с прибора», индикатор будет показывать процесс считывания с прибора;

– после завершения сеанса связи (около минуты) на мониторе появятся окна, содержащие информацию об измерениях в трёх режимах работы прибора.

Работа с данными

Программа позволяет производить выборку требуемых результатов из массива данных (дата, вид материала и т.д.), выводить их на печать или экспортировать в Excel.

В режиме ″Н″ – основной вид измерений в табличной форме выдается информация по каждому измерению:

Дата | Время | № | D, мм | dD, мм | Н, мм | Арматура | Группа |

В режим ″Неизвестный диаметр″ - выдается информация о выполненных измерениях с определением неизвестного диаметра.

Режим ″Сканирование″ предназначен для анализа результатов в цифровой и графической формах.

Таблицы содержат: дату, время, № серии измерений, диаметр арматуры, а также для каждой серии - № измерений (до 12) и результат Н.

На графиках для каждой серии воспроизводится 12-ти цветная картина измерений толщины защитного слоя Н (в диапазоне 0÷200 мм).